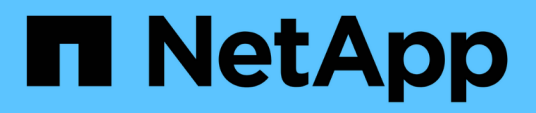

## **Verifica delle configurazioni supportate**

Snapdrive for Unix

NetApp October 04, 2023

This PDF was generated from https://docs.netapp.com/it-it/snapdriveunix/aix/task\_importing\_data\_files.html on October 04, 2023. Always check docs.netapp.com for the latest.

# **Sommario**

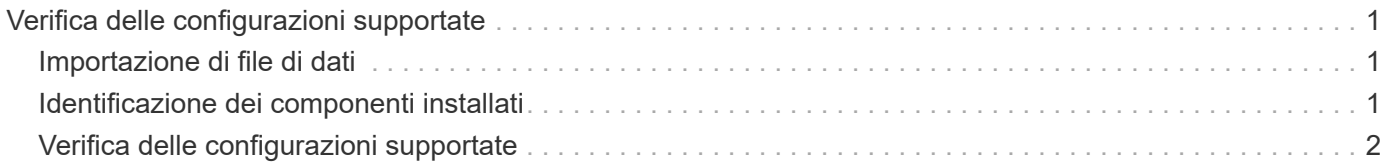

# <span id="page-2-0"></span>**Verifica delle configurazioni supportate**

Lo strumento di verifica della configurazione di SnapDrive per UNIX consente di identificare e verificare le configurazioni supportate per l'esecuzione di SnapDrive per UNIX.

Lo strumento di verifica della configurazione con il file di dati aggiornato verifica le configurazioni supportate da SnapDrive per UNIX ed elenca tutti i componenti supportati e non supportati nel sistema.

Il tool consente di verificare che tutti i componenti necessari e le versioni corrette siano disponibili nell'host prima di utilizzare SnapDrive per UNIX.

### <span id="page-2-1"></span>**Importazione di file di dati**

È possibile scaricare i dati più recenti della matrice di supporto e aggiornare lo strumento di verifica della configurazione prima di eseguire lo strumento, in modo che lo strumento elenchi la configurazione più recente supportata per SnapDrive per UNIX. Lo strumento di verifica della configurazione con il file di dati aggiornato verifica le configurazioni supportate da SnapDrive per UNIX ed elenca tutti i componenti supportati nel sistema.

### **Fasi**

- 1. Scaricare il file di dati più recente da ToolChest.
- 2. Importare il file di dati più recente:

```
sdconfcheck import -file ./confcheck_data.tar.gz`
```
### <span id="page-2-2"></span>**Identificazione dei componenti installati**

È possibile identificare i componenti installati sulla piattaforma host utilizzando il tool di verifica della configurazione di SnapDrive per UNIX.

### **Fasi**

1. Identificare i componenti installati:

### **sdconfcheck detect**

Il sdconfcheck.out il file di registro viene utilizzato per identificare i componenti installati in /var/log file. I file di log vengono rinominati in modo incrementale come sdconfcheck.out.1, `sdconfcheck.out.2`e così via.

Il tool di verifica della configurazione di SnapDrive per UNIX non rileva il file system ext3 in un ambiente Red Hat Enterprise Linux 6. Eseguire il modprobe -v ext3 Comando per caricare il file system ext3.

2. Potrebbe essere necessario installare o configurare il componente elencato dopo l'esecuzione di sdconfcheck detect comando.

## <span id="page-3-0"></span>**Verifica delle configurazioni supportate**

È possibile verificare le configurazioni supportate in SnapDrive per UNIX esaminando i componenti del sistema host (ad esempio, il sistema operativo, la versione del software installato sull'host, il protocollo, i file system sull'host e così via) e il valore specificato per ciascun parametro di configurazione in snapdrive.conf file.

### **Fasi**

1. Verificare le configurazioni supportate:

**sdconfcheck check**

```
[root@scspr0023764001 bin]# sdconfcheck check
NOTE: SnapDrive Configuration Checker is using the data file version
v12052013
    Please make sure that you are using the latest version.
    Refer to the SnapDrive for Unix Installation and Administration Guide
for more details.
Detected Intel/AMD x64 Architecture
Detected Linux OS
Detected sg3_utils 1.28
Detected Kernel Version 2.6.32-358.el6.x86_64
Detected LVM_SUPPRESS_FD_WARNINGS has not set
Detected Multipathing version 0.4.9
Detected /etc/multipath.conf file not found
Detected Host OS Red Hat Enterprise Linux 6.0 Update 4
Detected NFSv3 FileSystem on Linux
Detected Software iSCSI on Linux
Detected NFSv4 Filesystem on Linux
Detected Ext4 File System
Detected Linux Native LVM2
Detected Linux Native MPIO
Did not find any supported cluster solutions.
Did not find any supported HU tool kits.
Trace-Enabled: on
Trace-Level: 7
Supported Configurations on this host by SDU Version 5.2.2
-------------------------------------------------------------
Linux NFS Configuration
[root@scspr0023764001 bin]#
```
Controllare i componenti elencati nell'output e installare o configurare i componenti mancanti.

#### **Informazioni sul copyright**

Copyright © 2023 NetApp, Inc. Tutti i diritti riservati. Stampato negli Stati Uniti d'America. Nessuna porzione di questo documento soggetta a copyright può essere riprodotta in qualsiasi formato o mezzo (grafico, elettronico o meccanico, inclusi fotocopie, registrazione, nastri o storage in un sistema elettronico) senza previo consenso scritto da parte del detentore del copyright.

Il software derivato dal materiale sottoposto a copyright di NetApp è soggetto alla seguente licenza e dichiarazione di non responsabilità:

IL PRESENTE SOFTWARE VIENE FORNITO DA NETAPP "COSÌ COM'È" E SENZA QUALSIVOGLIA TIPO DI GARANZIA IMPLICITA O ESPRESSA FRA CUI, A TITOLO ESEMPLIFICATIVO E NON ESAUSTIVO, GARANZIE IMPLICITE DI COMMERCIABILITÀ E IDONEITÀ PER UNO SCOPO SPECIFICO, CHE VENGONO DECLINATE DAL PRESENTE DOCUMENTO. NETAPP NON VERRÀ CONSIDERATA RESPONSABILE IN ALCUN CASO PER QUALSIVOGLIA DANNO DIRETTO, INDIRETTO, ACCIDENTALE, SPECIALE, ESEMPLARE E CONSEQUENZIALE (COMPRESI, A TITOLO ESEMPLIFICATIVO E NON ESAUSTIVO, PROCUREMENT O SOSTITUZIONE DI MERCI O SERVIZI, IMPOSSIBILITÀ DI UTILIZZO O PERDITA DI DATI O PROFITTI OPPURE INTERRUZIONE DELL'ATTIVITÀ AZIENDALE) CAUSATO IN QUALSIVOGLIA MODO O IN RELAZIONE A QUALUNQUE TEORIA DI RESPONSABILITÀ, SIA ESSA CONTRATTUALE, RIGOROSA O DOVUTA A INSOLVENZA (COMPRESA LA NEGLIGENZA O ALTRO) INSORTA IN QUALSIASI MODO ATTRAVERSO L'UTILIZZO DEL PRESENTE SOFTWARE ANCHE IN PRESENZA DI UN PREAVVISO CIRCA L'EVENTUALITÀ DI QUESTO TIPO DI DANNI.

NetApp si riserva il diritto di modificare in qualsiasi momento qualunque prodotto descritto nel presente documento senza fornire alcun preavviso. NetApp non si assume alcuna responsabilità circa l'utilizzo dei prodotti o materiali descritti nel presente documento, con l'eccezione di quanto concordato espressamente e per iscritto da NetApp. L'utilizzo o l'acquisto del presente prodotto non comporta il rilascio di una licenza nell'ambito di un qualche diritto di brevetto, marchio commerciale o altro diritto di proprietà intellettuale di NetApp.

Il prodotto descritto in questa guida può essere protetto da uno o più brevetti degli Stati Uniti, esteri o in attesa di approvazione.

LEGENDA PER I DIRITTI SOTTOPOSTI A LIMITAZIONE: l'utilizzo, la duplicazione o la divulgazione da parte degli enti governativi sono soggetti alle limitazioni indicate nel sottoparagrafo (b)(3) della clausola Rights in Technical Data and Computer Software del DFARS 252.227-7013 (FEB 2014) e FAR 52.227-19 (DIC 2007).

I dati contenuti nel presente documento riguardano un articolo commerciale (secondo la definizione data in FAR 2.101) e sono di proprietà di NetApp, Inc. Tutti i dati tecnici e il software NetApp forniti secondo i termini del presente Contratto sono articoli aventi natura commerciale, sviluppati con finanziamenti esclusivamente privati. Il governo statunitense ha una licenza irrevocabile limitata, non esclusiva, non trasferibile, non cedibile, mondiale, per l'utilizzo dei Dati esclusivamente in connessione con e a supporto di un contratto governativo statunitense in base al quale i Dati sono distribuiti. Con la sola esclusione di quanto indicato nel presente documento, i Dati non possono essere utilizzati, divulgati, riprodotti, modificati, visualizzati o mostrati senza la previa approvazione scritta di NetApp, Inc. I diritti di licenza del governo degli Stati Uniti per il Dipartimento della Difesa sono limitati ai diritti identificati nella clausola DFARS 252.227-7015(b) (FEB 2014).

#### **Informazioni sul marchio commerciale**

NETAPP, il logo NETAPP e i marchi elencati alla pagina<http://www.netapp.com/TM> sono marchi di NetApp, Inc. Gli altri nomi di aziende e prodotti potrebbero essere marchi dei rispettivi proprietari.